Яцишин А.В.

# **ПРОЕКТУВАННЯ СИСТЕМИ АВТОМАТИЗАЦІЇ ПОБУДОВИ ПЛОЩИННИХ АНАМОРФОЗ ДЛЯ ЗАДАЧ ЕКОЛОГІЇ**

#### **Актуальність**

Потреба поглянути на світ з іншої, незвичної точки зору, не обумовленої сталими канонами просторових форм картографічних зображень, для отримання нових знань та висновків давно залучає фахівців, пов'язаних з географічними, екологічними, математичними і іншими методами дослідження. Як відомо, картографія вчить не лише правильно будувати зображення, але і передавати спотворення змальованих форм і розмірів об'єктів, що виникають при цьому. В [1] розглядаються методи трансформації картографічних зображень з метою побудови так званих анаморфоз. Анаморфоза – це трансформоване зображення явища, в основі якого лежить не топографічна метрика земної поверхні, а метрика явища, що картографується, іншими словами, анаморфози можна визначити, як графічні зображення, похідні від традиційних карт, масштаб яких трансформується і варіює залежно від величини характеристики явищ на початковій карті [2].

#### **Постановка задачі**

Для проектування та розробки автоматизованої системи побудови анаморфоз з ціллю розв'язання певного кола медико - екологічних задач необхідно:

- зробити вибір засобів розробки та мови програмування;
- розробити архітектуру системи автоматизації побудови площинних анаморфоз;
- описати вхідні дані для модуля анаморфування;
- запропонувати етапи побудови площинних анаморфоз.

## **Вибір засобів розробки та мови програмування**

*Мова програмування.* Для розробки системи автоматизації побудови плащадних анаморфоз була вибрана мова програмування Delphi і середовище розробки Borland Delphi 7. Цей вибір пояснюється наступним чином:

– На даний момент є велика кількість ГІС-компонентів і бібліотек, написаних на Delphi, які потрібні для розробки і реалізації нових програмних ГІС-модулів, що дозволяють прискорити і спростити процес розробки нових програмних продуктів.

- Середовище Borland Delphi містить у собі повний набір візуальних інструментів для швидкісної розробки додатків (RAD - rapid application development), що підтримує розробку інтерфейсу користувача і підключення до корпоративних баз даних.
- Розроблена програма може бути створена у вигляді модуля або у вигляді динамічної бібліотеки, яку можна використати в додатках, написаних на інших мовах програмування.
- Відкрита компонентна архітектура. Завдяки такій архітектурі додатка, розробленого за допомогою Delphi ГІС-моделі працюють надійно та стійко.

*Засоби розробки.* Для розробки ГІС-модуля додатка використано ActiveX компоненти Mapinfo Map, призначенї для вбудовування у свої програми елементів картографії. Map має великий набір функцій і дозволяє користувачам використати у своїх програмах засоби аналізу та керування просторовими даними. МарХ заснований на тих же картографічних технологіях, які використаються в інших продуктах MapInfo, таких як MapInfo Professional і Microsoft Map.

## **Архітектура системи автоматизації побудови площинних анаморфоз**

Система автоматизації побудови площинних анаморфоз ділиться на три основних модулі (рис. 1).

Модуль імпорту/експорту даних - імпорт електронних карт обмінних форматів (MIF/MID, DXF, SHP, SXF) і експорт результату в обраний формат.

Модуль анаморфування - виконує побудову площинних анаморфоз.

ГІС-модуль – містить функції й інструменти, необхідні для зберігання, аналізу і візуалізації географічної (просторової) інформації, графічний інтерфейс GUI для легкого доступу до інструментів керування системою.

## **Модуль імпорту/експорту даних**

*Дані*. Для використання даних в ГІС їх необхідно перетворювати в відповідний цифровий формат. Процес перетворення даних з паперових карт у комп'ютерні файли називається оцифровкою. У сучасних ГІС цей процес може бути автоматизований із застосуванням сканерної технології, що особливо важливо при виконанні великих проектів, або, при невеликому обсязі робіт, дані можна вводити за допомогою дигітайзера. Багато даних вже переведені у формати, які сприймають ГІС-пакети. Дані про просторове положення (географічні дані) і пов'язані з ними табличні дані можуть збиратися і готуватися самим користувачем, або здобуватися в постачальників на комерційній або іншій основі.

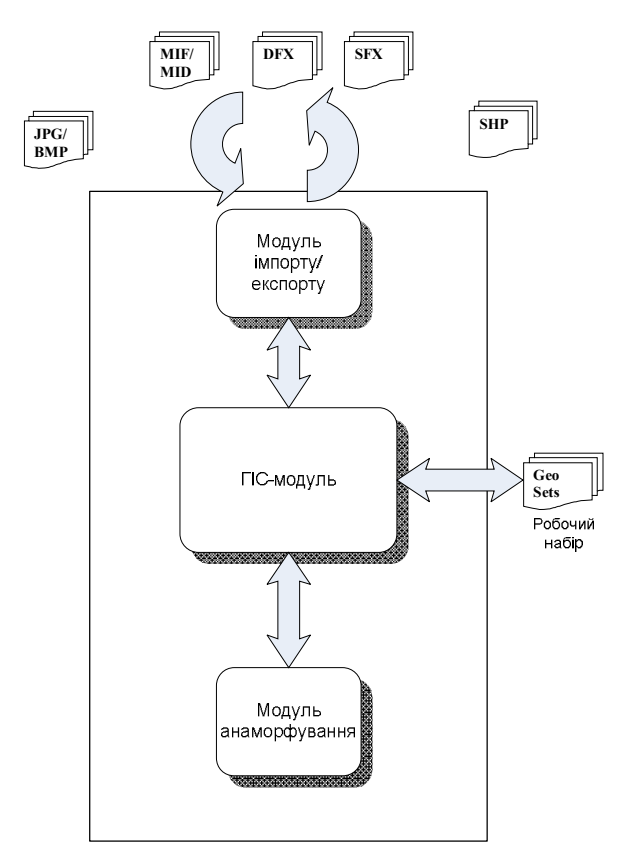

Рис. 1. Архітектура системи автоматизації побудови площинних анаморфоз

*Формати даних*. У геоінформаційних системах одержали широке поширення як векторні, так і растрові способи подання графічних даних. Звичайно просторова інформація в ГІС представлена у вигляді слоїв. При цьому кожен слой, поряд із графічною інформацією, містить атрибутивну, тобто описову (як правило, у вигляді реляційної бази даних, прив'язаної до графічних об'єктів на карті). Тому ГІС-формати найчастіше представлені не одним, а декількома файлами: файлом із графікою, файлом з базою даних, індексним файлом для зв'язку графіки з базою даних і т.п. Оскільки кожен ГІС-пакет має власний формат даних, то виникають складності при експорті даних з однієї програми в іншу. З найбільш популярних векторних ГІСформатів варто згадати шейп-файли ArcView GIS (ESRI Inc.), поверхні ArcInfo (ESRI Inc.), бази геоданих ArcGIS (ESRI Inc.) і таблиці MapInfo (MapInfo Corp.). Широке застосування в ГІС одержали також векторні формати САПР: DWG, DXF AutoCAD (Autodesk Inc.) і DGN MicroStation (Bentley Corp.). З растрових ГІС-форматів можна відзначити GRID ArcInfo. Також особливу увагу потрібно приділити формату SXF (Storage and eXchange Format - фоpмaт зберігання й обміну).

## **Проектування модуля анаморфування**

Для реалізації модуля площинного анаморфування був обраний модифікований алгоритм Лоуренса Берклі [3].

*Вхідні дані модуля*.

- Картографічний слой, по якому буде будуватися анаморфоза. Він повинен складатися тільки з полігонів.
- Значення густини зв'язаної й розподіленої на цьому слою. Кожен полігон слою повинен мати значення густини більше нуля.
- Середнє значення густини, до якої буде прагнути анаморфоза. Середнє значення густини повинне бути більше мінімального й менше максимального значення густини полігонів слою.
- Набір картографічних слоїв, які будуть трансформуватися анаморфозою.

*Вихідні дані модуля.*

- Анаморфоза обраного картографічного слою, де густина кожного полігона прагне до обраного середнього значення.
- Набір картографічних слоїв трансформованих анаморфозою.

# **Опис вхідних даних модуля анаморфування**

*Координати картографічних об'єктів*. Сам процес анаморфування реалізується на площині з розташованими на ній об'єктами. Тому координати об'єктів слоїв повинні бути перетворені з географічних (широта й довгота) у координати проекції на площину. У системі обрані координати проекції без округлення. Вид проекції вибирається в ГІС-модулі при відображенні слою. Для площинного анаморфування найбільш підходящими є рівновеликі (рівні за площиною) проекції, тому що вони не спотворюють площу об'єктів.

*Значення густини комірок.* Кожна комірка слою, який анаморфується, повинна мати значення показника, що модуль інтерпретує як густину. Показник у кожній комірці повинен бути визначений і більше нуля. Тому в модулі існує інструмент автоматичного заповнення значення показника в тих комірках, де він не визначений. Користувач може вибрати один з п'яти методів заповнення:

- 1) середнє арифметичне значення густини всіх комірок;
- 2) середнє значення густини по всім коміркам;
- 3) середнє арифметичне значення густини сусідніх комірок;
- 4) середнє значення густини по всім сусіднім коміркам;
- 5) значення густини, що вводить користувач.

Користувач може робити операції над всіма значеннями: додавання константи, множення на константу, піднесення в ступінь.

*Середнє значення густини*. Для вибору середнього значення густини до якої буде прагнути анаморфоза існує три методи:

- 1) середнє арифметичне значень густини всіх комірок;
- 2) середнє значення густини по всім коміркам;
- 3) користувач вводить значення самостійно.

#### **Етапи побудови площинних анаморфоз.**

- 1) Вибір слою, що буде анаморфуватися;
- 2) Вибір даних, які будуть відображати густину для кожного полігона слою, що анаморфується;
- 3) Вибір середньої густини, до якої буде прагнути анаморфоза;
- 4) Вибір слоїв, які будуть трансформуватися анаморфозою;
- 5) Анаморфування;
- 6) Зображення результату.

## **Короткий опис програмного пакету.**

Даний пакет призначений для побудови анаморфованих зображень у ряді випадків доцільного для моделювання структури взаємозв'язків декількох чинників з метою візуального аналізу просторово-розподілених явищ.

Головна форма математичного пакету з побудови площадних анаморфоз представлена на рис.2. Стрілками позначені наступні функції:

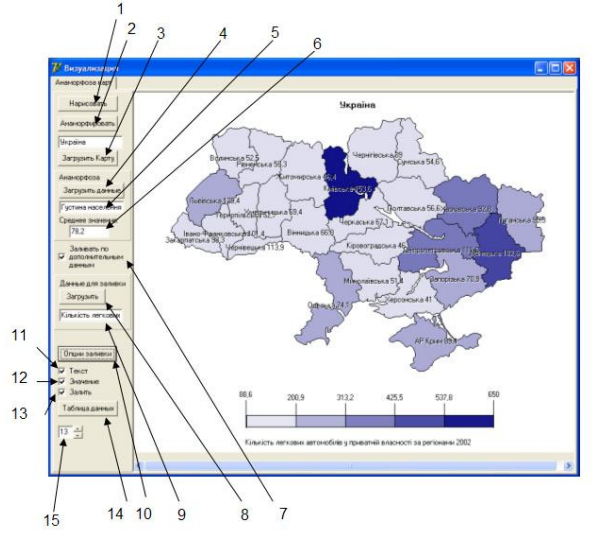

Рис. 2. Головна форма математичного пакету побудови площинних анаморфоз.

1. Оновити карту.

- 2. Почати анаморфування карти по даним з 4,5,6.
- 3. Завантажити необхідну карту.
- 4. Завантажити дані для анаморфування.
- 5. Назва даних для анаморфування.
- 6. Середнє значення функції густини, до якого прямує анаморфоза.
- 7. Заливати карту за додатковими даними.
- 8. Завантажити додаткові дані для заливання карти.
- 9. Назва додаткових даних.
- 10. Кнопка виклику вікна налаштувань для заливання карти.
- 11. Виведення текстових даних на карту.
- 12. Виведення значень функції густини на карту.
- 13. Залити карту по надаштуванням 10.
- 14. Таблиця даних, які показано на карті.
- 15. Масштаб карти (збільшення/зменшення).

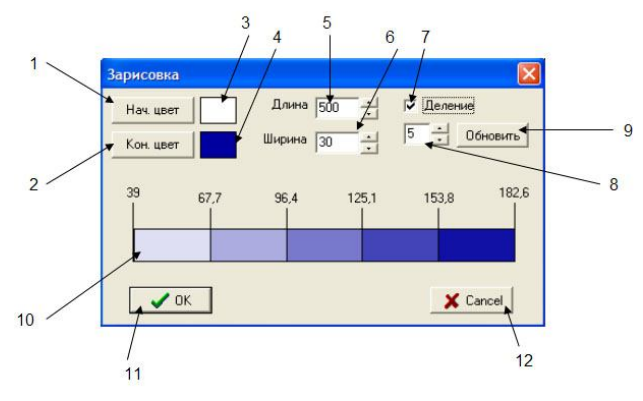

Рис. 3. Меню «Зарисовка»

На рис. 3 представлено меню «Зарисовки», яке дозволяє вводити потрібну кількість кольорових градацій для аналізу, наприклад, додаткових даних, накладених на анаморфовані. Стрілки позначають:

- 1. Встановити початковий колір легенди 10.
- 2. Встановить кінцевий колір легенди 10.
- 3. Початковий колір легенди 10.
- 4. Кінцевий колір легенди 10.
- 5. Довжина (в пікселях) легенди, що виводиться на карті.
- 6. Ширина (в пікселях) легенди, що виводиться на карті.
- 7. Ділити легенду на блоки.
- 8. Кількість блоків, на які поділена легенда.
- 9. Перемалювати легенду 10.
- 10. Легенда-приклад.
- 11. Прийняти зміни і вийти.

#### 12. Відмінити зміни і вийти.

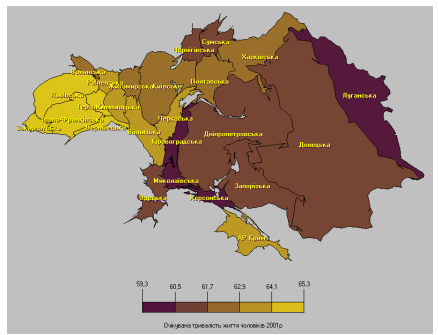

Рис.4. Приклад роботи пакету з побудови анаморфози на основі викидів забруднюючих речовин в атмосферу по регіонах України за 2001 рік.

На рис.4 показано приклад роботи пакету з побудови анаморфози на основі викидів забруднюючих речовин в атмосферу по регіонах України за 2001 рік. Кольоровими градаціями представлена очікувана тривалість життя (2001 рік) по регіонах чоловічого населення, нанесена на анаморфозу. Нанісши на отриману анаморфозу, характеристики, пов'язані з чисельністю населення, наприклад, забезпеченість продуктами харчування, медичними ліжками, учбовими закладами і ін., можна отримати більш правильне враження про його дефіцит, віднесений не до території, як на звичайних картах, а коректніше - по відношенню до населення, що потребує його.

#### **Висновки**

- Спроектовано і розроблено систему автоматизації побудови анаморфоз. Для розробки системи була обрана мова програмування Delphi і середовище розробки Borland Delphi 7.
- Для розробки ГІС-модуля додатку використовувалися ActiveX компоненти Mapinfo Map. За своїми функціями система ділиться на три основних модулі: модуль імпорту/експорту даних, модуль анаморфування, ГІС-модуль.
- 1. *Гусейн-Заде С.М., Тикунов В.С.* Анаморфозы: что это такое? М.: Эдиториал УРСС,  $1999 - 168$  c.
- 2. *Тикунов В.С.* Моделирование в картографии. М.: Изд-во Моск. ун-та, 1997. 405 с.
- 3. *Яцишин А.В.* Модифікація алгоритму Лоуренса Берклі для задач відображення трансформованих карт в задачах екології / А.В. Яцишин // Зб. наук. праць ІПМЕ ім. Г.Є.Пухова НАН України. – К., 2009.
- 4. *Сердюцкая Л.Ф.* Анаморфозы как инструмент пространственного анализа экологогеографических явлений / Л.Ф. Сердюцкая, Е.А. Бахмацкий, А.В. Яцишин // Геоинформатика. – К., 2008. – № 1. – С. 60–66.